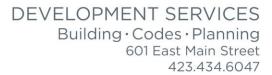

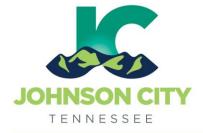

## City of Johnson City – CityView Portal – Add a Contact to a Project

Revised 8/6/2019

Go to www.johnsoncitytn.org

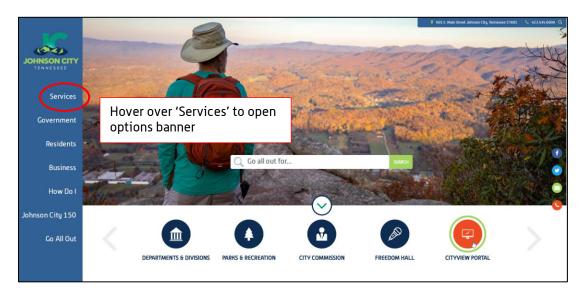

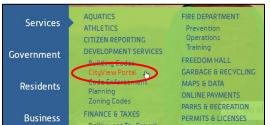

OR, go to: https://jc-cityviewweb.johnsoncitytn.org/CityViewPortal/

Click 'Sign In'

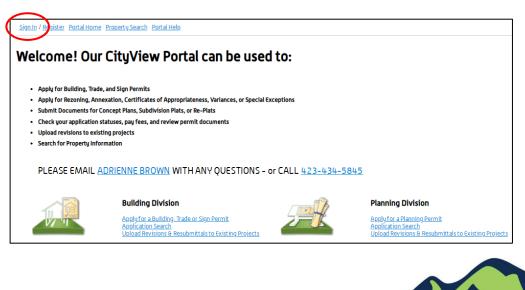

Add Additional Contacts to an Existing Project

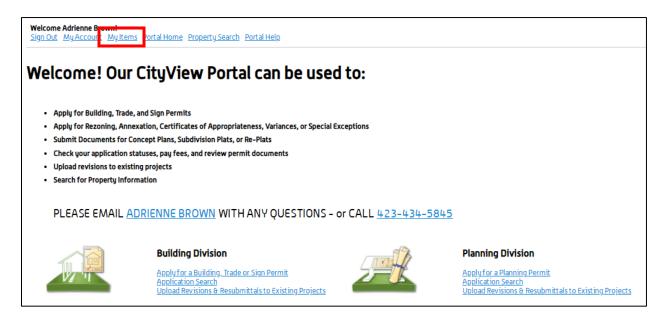

| Welcome Adrienne Brown!           Sign Out         MyAccount         MyItems         Portal Home         Property Search         Portal Help |                                                                                                    |
|----------------------------------------------------------------------------------------------------|----------------------------------------------------------------------------------------------------|
| To access your items, you must click EXPAND ALL or click the arrow next to each section.                                                     | My Items                                                                                                    |
| EXPAND ALL / COLLAPSE ALL                                                                                                    |                                                                                                    |
| <ul> <li>My Permit Applications</li> <li>My Planning Applications</li> </ul>                                                                 | Select the appropriate category to find your existing application, then select your application by reference number |
| <ul> <li>My Upcoming Inspections</li> </ul>                                                                                                  |                                                                                                    |

| * My Permit Appli | cations                          |                          |                 |   |                |
|-------------------|----------------------------------|--------------------------|-----------------|---|----------------|
|                   | Select                           | your application by r    | eference number |   | Show Active •  |
| Reference Number  | Address                          | <b>⊤</b> Туре            | Status          | ٥ | Date Created • |
| PRBD201901574     | 601 E MAIN ST, Johnson City, TN  | N 37601 Building (Misc.) | Pending         |   | 04/24/2019     |
| ADD A PERMIT      | ADD A REVISION UPLOAD SUBMITTALS |                          |                 |   |                |
| PRBD201900530     | 601 E MAIN ST, Johnson City, TN  | N 37601 Building (Misc.) | Issued          |   | 02/07/2019     |
| ADD A PERMIT      | ADD A REVISION                   |                          |                 |   |                |

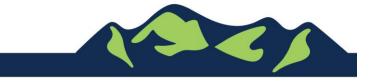

Page 2 of 4

## City of Johnson City – CityView Portal – Adding Additional Contacts Revised 8/6/2019

| Welcome Adrienne Brown!           Sign Out         MyAccount         MyItems         Portal Home         Property Search | h Portal Help                                     |                   |
|----------------------------------------------------------------------------------------------------|---------------------------------------------------|-------------------|
|                                                                                                    | Permit Application Status                         |                   |
| EXPAND ALL / COLLAPSE ALL<br>Note: You can collapse and expand individual sections by clicking the he                    | eader of the section you wish to collapse/expand. |                   |
| * Summary                                                                                                    |                                                   |                   |
| Application Number:                                                                                                    |                                                   | plication Details |
| Application Type:                                                                                                    |                                                   |                   |

| Welcome Adrienne Brown!<br>Sign Out My.Account My.Items Portal Home Property Search                   | h Portal Help                                     |
|----------------------------------------------------------------------------------------------------|---------------------------------------------------|
|                                                                                                    | Planning Application Status                       |
| You will only be able to view fees if you are a contact on the plann                                  | ning application.                                 |
| EXPAND ALL / COLLAPSE ALL<br>Note: You can collapse and expand individual sections by clicking the he | eader of the section you wish to collapse/expand. |
| * Summary                                                                                             |                                                   |
|                                                                                                    | Edit Planning Application Details                 |
| Project Number:                                                                                       | PL201900135                                       |
| Project Name:                                                                                         | TEST - DO NOT USE -                               |
| Application Types:                                                                                    | Site Plan Review                                  |
|                                                                                                    |                                                   |

<u>Please note</u>: Only Contacts listed as 'Applicant' may add additional contacts to a permit. If you do not see the '<u>Edit Permit Application Details</u>' as shown above, your Contact Type will need to be changed. Please contact the Code Division for more assistance.

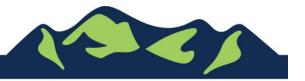

## City of Johnson City – CityView Portal – Adding Additional Contacts Revised 8/6/2019

|                                                         |                                                                                            | Edit Permit Application                                                                                                    | 1                                                              |
|---------------------------------------------------------|--------------------------------------------------------------------------------------------|----------------------------------------------------------------------------------------------------|----------------------------------------------------------------|
| <u>urn to Status Page</u>                               |                                                                                            |                                                                                                    |                                                                |
| Permit Application I                                    | nformation                                                                                 |                                                                                                    |                                                                |
|                                                         |                                                                                            |                                                                                                    |                                                                |
|                                                         | Application Number:                                                                        |                                                                                                    |                                                                |
|                                                         |                                                                                            | Building (Misc.)                                                                                                    |                                                                |
|                                                         | Application Status:                                                                        | Issued                                                                                                    |                                                                |
|                                                         |                                                                                            |                                                                                                    |                                                                |
|                                                         |                                                                                            |                                                                                                    |                                                                |
|                                                         |                                                                                            |                                                                                                    |                                                                |
|                                                         |                                                                                            |                                                                                                    |                                                                |
| Contacts                                                |                                                                                            |                                                                                                    |                                                                |
|                                                         |                                                                                            |                                                                                                    |                                                                |
|                                                         |                                                                                            |                                                                                                    |                                                                |
|                                                         |                                                                                            | Pelated Contacts                                                                                                    |                                                                |
|                                                         |                                                                                            | Related Contacts                                                                                                    |                                                                |
| Туре                                                    | Contact                                                                                    |                                                                                                    |                                                                |
| Type  Property Owner                                    |                                                                                            | <b>Related Contacts</b><br>N CITY TN, Address:P O BOX 2150                                                                                                    |                                                                |
| Property Owner     Applicant                            | CITY OF JOHNSO<br>Lisa Sagona *, Ac                                                        | N CITY TN, Address:P O BOX 2150<br>idress:{                                                                                                    |                                                                |
| Property Owner                                          | CITY OF JOHNSO<br>Lisa Sagona *, Ac                                                        | N CITY TN, Address:P O BOX 2150                                                                                                    | 3] 952-5123                                                    |
| Property Owner     Applicant                            | CITY OF JOHNSO<br>Lisa Sagona *, Ac<br>Brightridge, ADD                                    | N CITY TN, Address:P O BOX 2150<br>idress:{                                                                                                    | 3] 952-5123                                                    |
| Property Owner       Applicant       X       Utility Co | CITY OF JOHNSO<br>Lisa Sagona *, Ac<br>Brightridge, ADD                                    | N CITY TN, Address:P O BOX 2150<br>idress:<br>ED TO EA Address:2600 Boones Creek Rd, Phone:{423<br>Address:601 E Main St, Phone:{423} 434-5845<br>Add A Contact | 3] 952-5123                                                    |
| Property Owner       Applicant       X       Utility Co | CITY OF JOHNSO<br>Lisa Sagona *, Ac<br>Brightridge, ADD<br>Adrienne Brown,<br>Contact Type | N CITY TN, Address:P O BOX 2150<br>idress:<br>ED TO EA Address:2600 Boones Creek Rd, Phone:(42)<br>Address:601 E Main St, Phone:(423) 434-5845<br>Add A Contact | re will search the address book for a matching contact. If the |

Begin typing Contact's name, the system will narrow down the available options as you complete the Person or Company's name

|                      | Add A Contact                                               |  |
|----------------------|-------------------------------------------------------------|--|
| Contact Type*        | Applicant •                                                 |  |
| Search for a person* | Adrienne b                                                  |  |
|                      | Adrienne Brown, Address:601 E Main St, Phone:(423) 434-5845 |  |
|                      | ADD THIS CONTACT                                            |  |

Select the contact name to add, then click 'Add this Contact'

For Portal Assistance please contact:

Adrienne Brown, Permit Technician | Building Division | Development Services 423-434-5845, <u>abrown@johnsoncitytn.org</u>

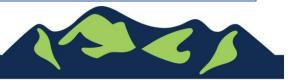

Page 4 of 4